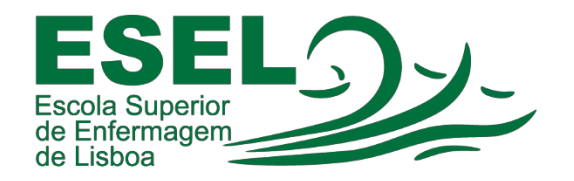

# Manual de Configuração Eduroam (Rede Wireless)

Windows 11

# ESCOLA SUPERIOR DE ENFERMAGEMDE LISBOA

Núcleo de Apoio Informático

Lisboa

Abril 2022

## Rede Wireless - Eduroam

A rede Eduroam (Education Roaming) tem por objetivo principal disponibilizar à comunidade académica europeia um serviço de mobilidade entre campus Universitários, sem alterações nas configurações de rede.

Esta rede pode ser utilizada por Alunos, Docentes e Funcionários da ESEL ou de outra Instituição que tenha implementado a Eduroam, sendo apenas necessário fornecer as suas credenciais (nome de utilizador ou endereço de e-mailinstitucionaleasuapalavra-passe).

### Configuração Eduroam - Windows 11

• No canto inferior direito, pressionar com o botão esquerdo do rato na rede:

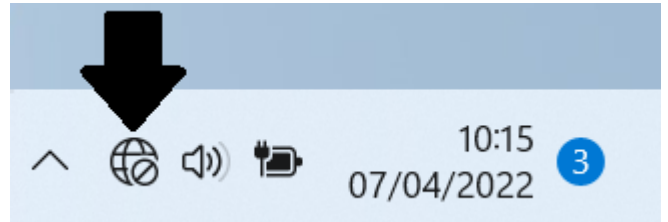

• O seguinte menu irá aparecer, neste menu pressionar onde a seta indica para obter a lista de redes Wi-Fi:

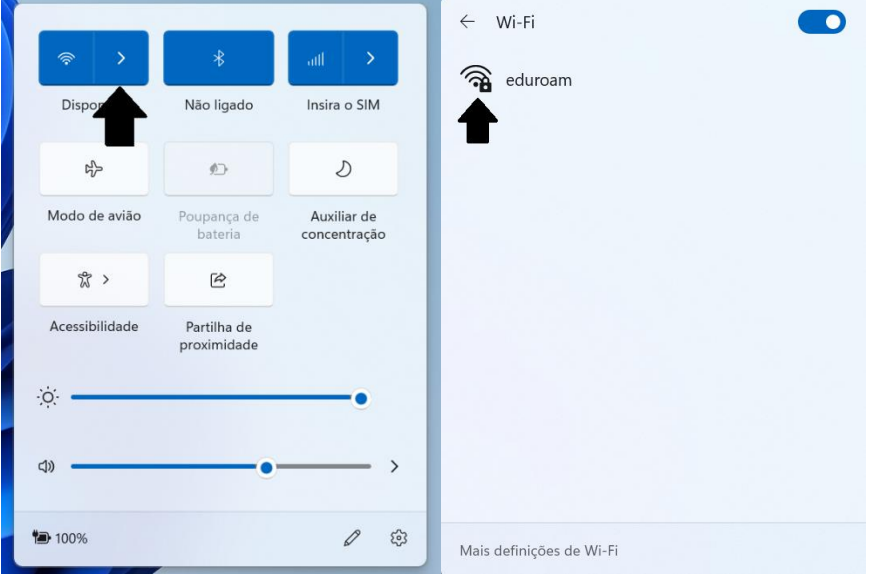

### • Autenticação:

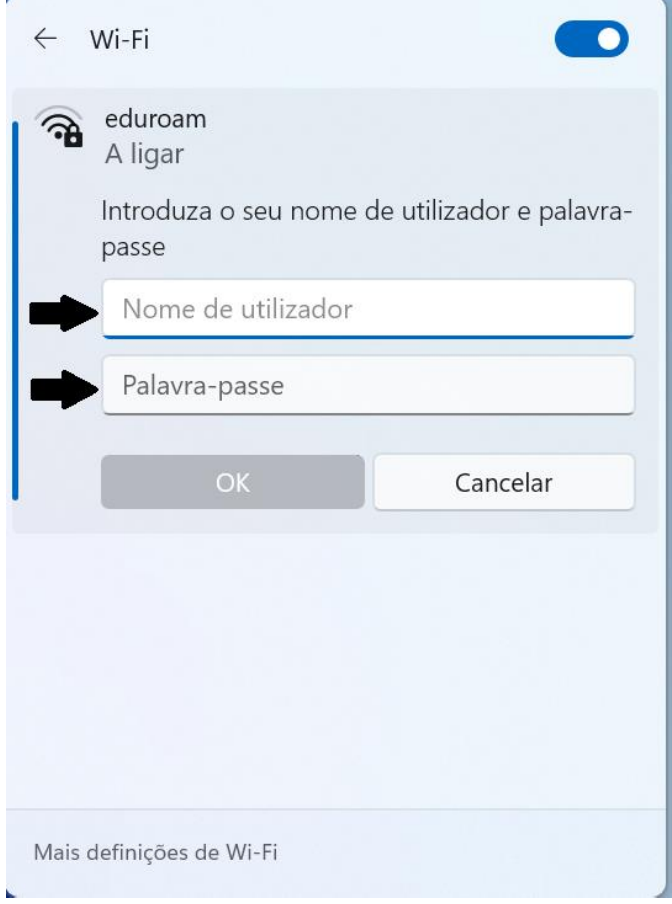

o Nomedeutilizador:<nomedeutilizador>@esel.pt

ou <nome de utilizador>@campus.esel.pt

o Palavra-passe